# Участие в закупках

- [Порядок подачи заявки:](#page-0-0)
- [1. Поиск объявления](#page-0-1)
- [2. Просмотр информации и документации по объявлению](#page-0-2)
- [3. Подача заявки](#page-1-0)

#### <span id="page-0-0"></span>Порядок подачи заявки:

- 1. Перейти в меню "Объявления" <https://eep.mitwork.kz/ru/publics/buys> и выбрать нужное объявление.
- 2. На странице объявления ознакомиться с приложенной документацией
- 3. Перейти на нужный лот в разделе **"Лоты в объявлении"**
- 4. На странице лота ознакомиться с технической спецификацией (при наличии) и нажать на кнопку **"Подать заявку"**
- 5. В форме подачи заявки прикрепить требуемые документы, прописать цену и подписать ЭЦП

### <span id="page-0-1"></span>1. Поиск объявления

Все опубликованные объявления и лоты доступны в меню "Объявления" и "Лоты" соответственно.

Слева от страницы доступны фильтры по Организаторам; способам, сумме, срокам приема закупки.

Для того, чтобы отобразить все активные объявления в поисковой строке нужно выбрать "Активные".

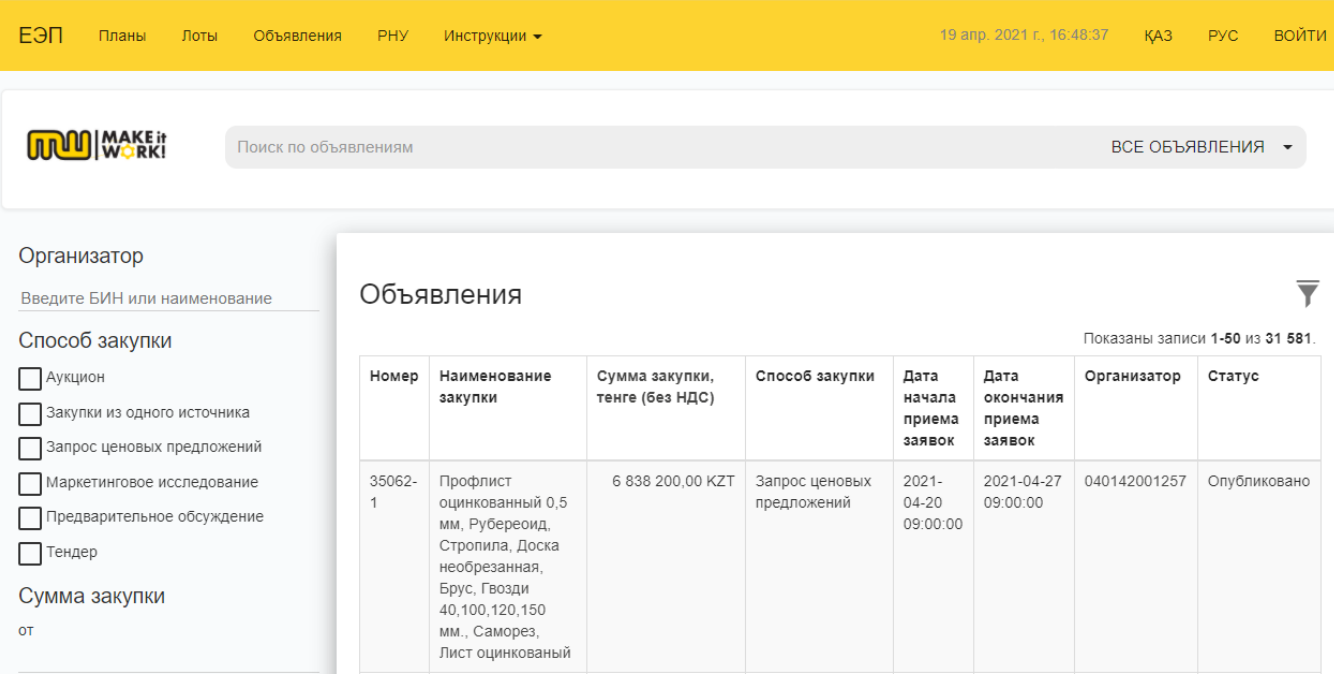

#### <span id="page-0-2"></span>2. Просмотр информации и документации по объявлению

Перейдя по наименованию объявления можно посмотреть необходимые данные и документации.

На форме просмотра объявления Пользователь может ознакомиться со следующей информацией:

- Наименование закупки;
- Даты начала и окончания приема заявок подача ценового предложения возможна только в указанном периоде;
- Наименование Заказчика;
- Способ закупки;
- Статус подача ценового предложения возможна только на закупку со статусом «Опубликовано»;
- Документы в этом разделе пользователь может ознакомиться с документами от Заказчика (проект договора), а также в случаях с завершенными закупками с протоколами итогов;
- Количество поданных заявок на лоты объявления.

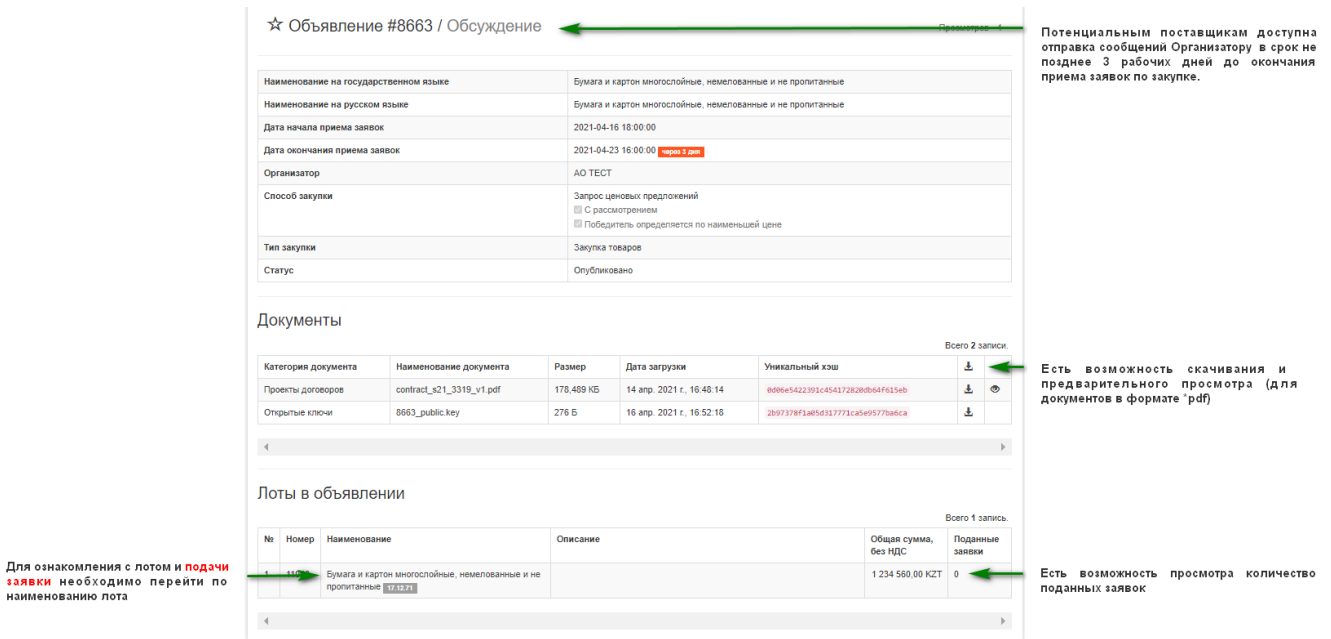

## <span id="page-1-0"></span>3. Подача заявки

Для **подачи заявки** необходимо перейти по наименованию лота в разделе **"Лоты в объявлении"** внизу страницы объявления. В открывшейся странице требуется нажатия кнопки **"Подать заявку".** 

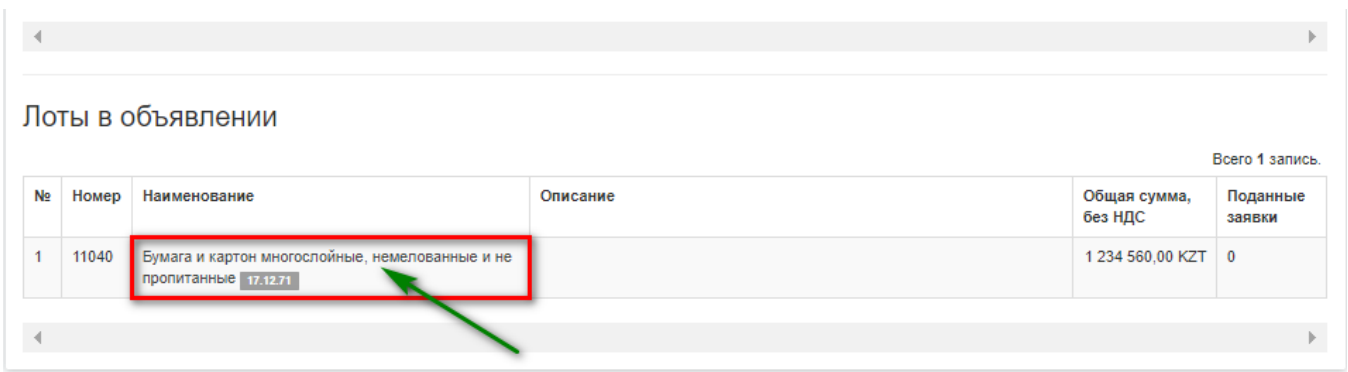

# ☆ Объявление #8663 / Обсуждение

# **WEDDE**

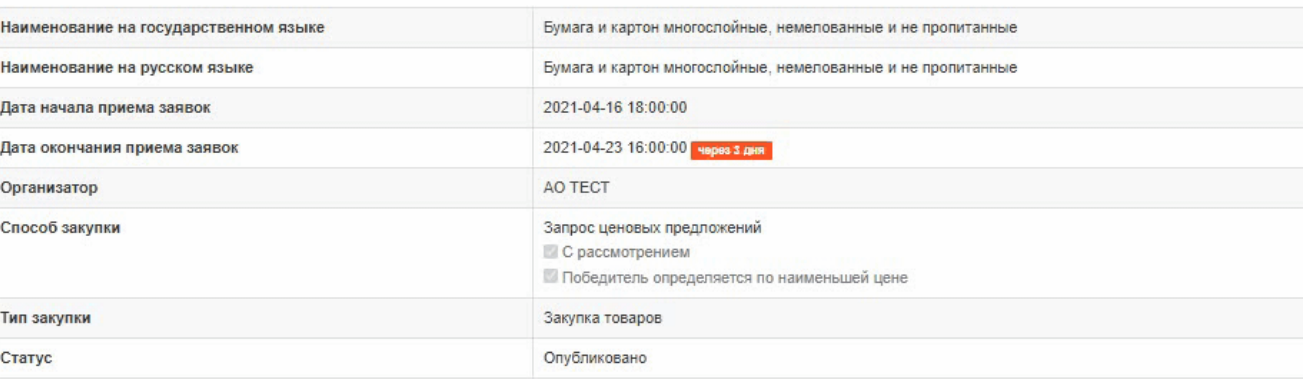

# Документы

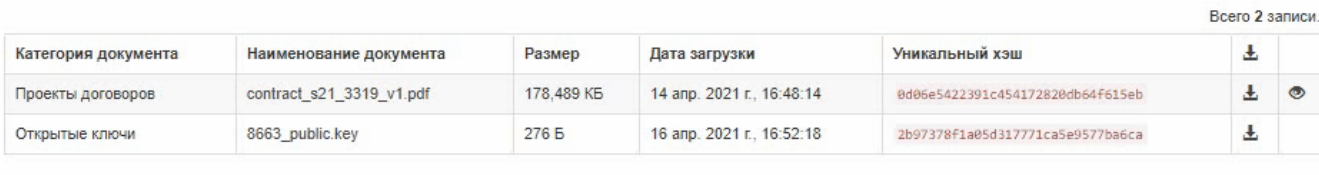

 $\overline{\mathcal{A}}$ 

# Лоты в объявлении

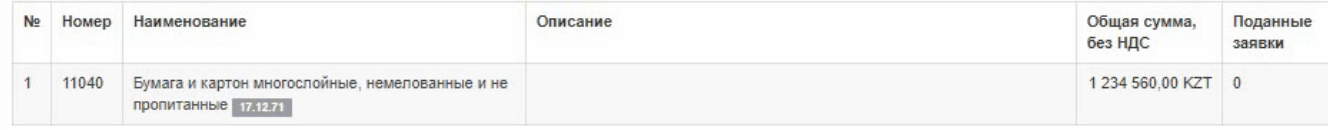

Далее в созданной форме подачи заявки прикрепить требуемые документы, прописать цену и подписать ЭЦП.

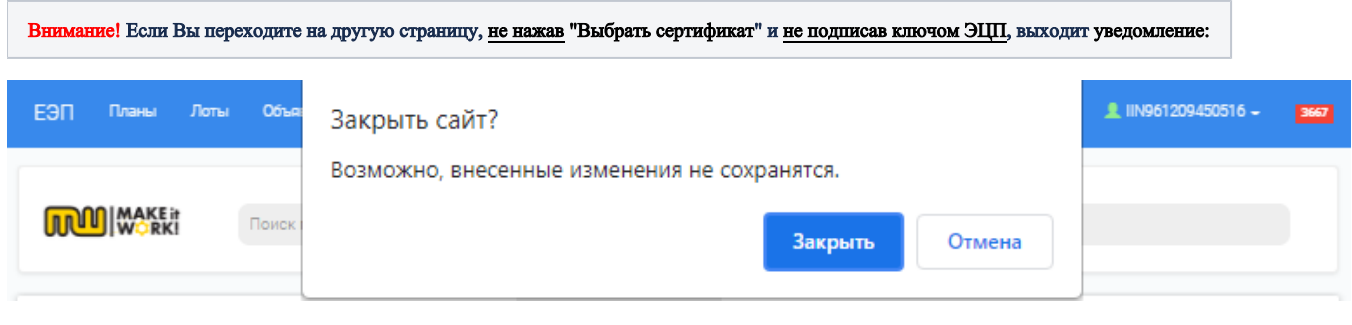

<mark>яе!</mark> Если Вы переходите на другую страницу, <u>не нажав</u> "Выбрать сертификат" и <u>не подписав ключом ЭЦП,</u> выходит <mark>уведомление:</mark>

Просмотров - 3

Всего 1 запись.

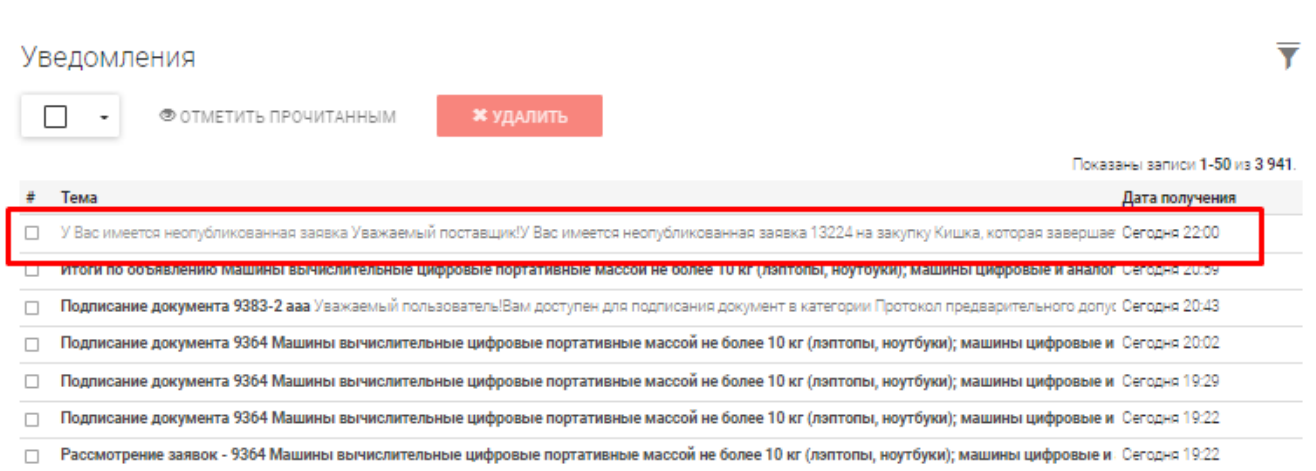

# Просмотр уведомления #355353

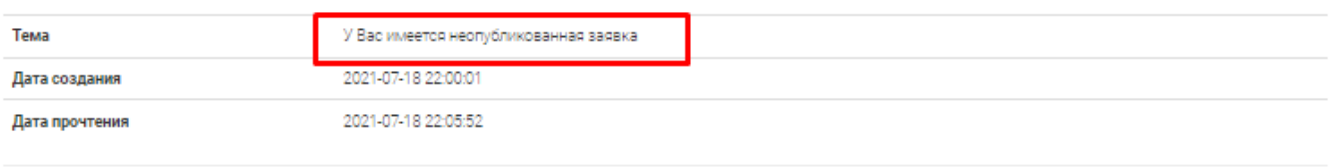

#### Уважаемый поставщик!

У Вас имеется неопубликованная заявка 13224 на закупку Кишка, которая завершается 2021-07-18 22:15:00.

<mark>ія подачи заявки переидите по <u>осылке</u>.</mark>

tps://eep.test.mitwork.org/ru/supplier/edit/13224

#### ВЕРНУТЬСЯ НАЗАД

ВАЖНО! На Портале предусмотрены проведение процедур закупок несколькими способами закупок по выбору Заказчика. Перед участием в закупках необходимо ознакомиться со спецификами способов закупок определенного Заказчика.

- [Заявки на закупки](https://help.mitwork.kz/pages/viewpage.action?pageId=4522257)
- [Обсуждение](https://help.mitwork.kz/pages/viewpage.action?pageId=4522259)
- [Объединенный лот](https://help.mitwork.kz/pages/viewpage.action?pageId=4522247)
- [Предварительное обсуждение](https://help.mitwork.kz/pages/viewpage.action?pageId=18743912)
- [Аукцион](https://help.mitwork.kz/pages/viewpage.action?pageId=18743741)
- [Конкурс на понижение](https://help.mitwork.kz/pages/viewpage.action?pageId=26149817)
- [Открытый тендер](https://help.mitwork.kz/pages/viewpage.action?pageId=18743985)
- [Отрицательные скидки](https://help.mitwork.kz/pages/viewpage.action?pageId=70713382)
- [Тендер](https://help.mitwork.kz/pages/viewpage.action?pageId=4522255)
- [Участие в тендере с применением особого порядка](https://help.mitwork.kz/pages/viewpage.action?pageId=70713352)
- [Участие в тендере временных объединений юридических лиц \(консорциума\)](https://help.mitwork.kz/pages/viewpage.action?pageId=18743437)
- [Участие в тендере с привлечением субподрядной организации \(соисполнителя\)](https://help.mitwork.kz/pages/viewpage.action?pageId=18743588)
- [Запрос ценовых предложений](https://help.mitwork.kz/pages/viewpage.action?pageId=18743584)
- [Закупка из одного источника](https://help.mitwork.kz/pages/viewpage.action?pageId=4522251)
- [Маркетинговое исследование \(Запрос коммерческих предложений\)](https://help.mitwork.kz/pages/viewpage.action?pageId=14745659)
- [Заполнение электронного документа "Техническая спецификация"](https://help.mitwork.kz/pages/viewpage.action?pageId=4523951)